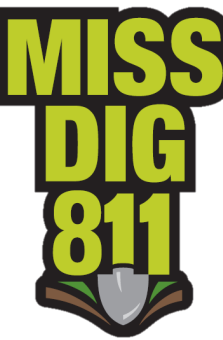

## **Ticket Search Lite User Guide**

This Ticket Search feature is readily available to members with RMAA, RMAF, RMAL, RMAP, and RMAS accounts. Go to tsl.missdig.org and enter your RMA account credentials.

Unlike long-term Ticket Search, this web-based feature does not require a download of executable software onto your computer. It allows users to search dig and design tickets that were transmitted to their codes during a maximum period of seven days. It will search a specified date range up to 120 days old.

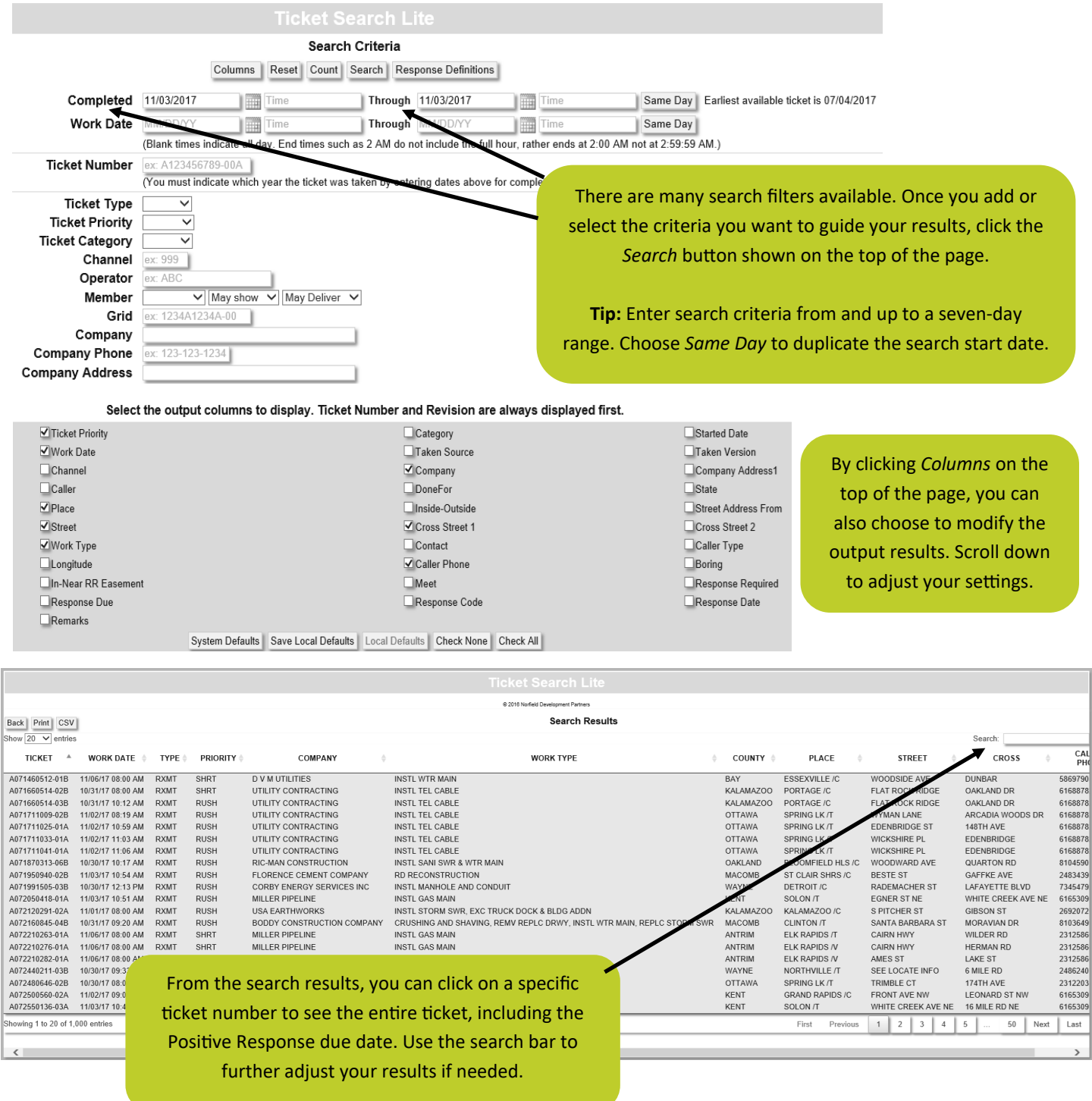

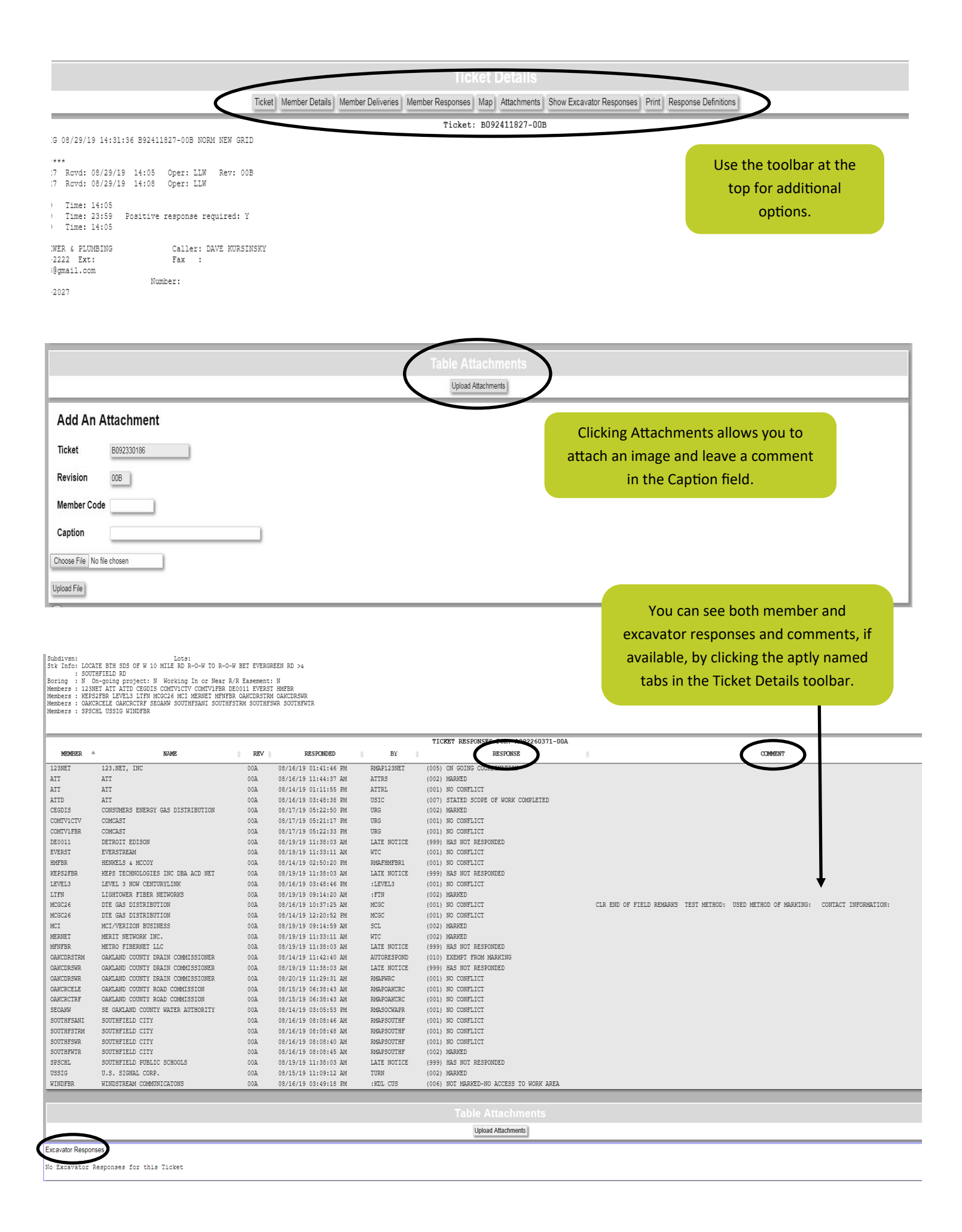

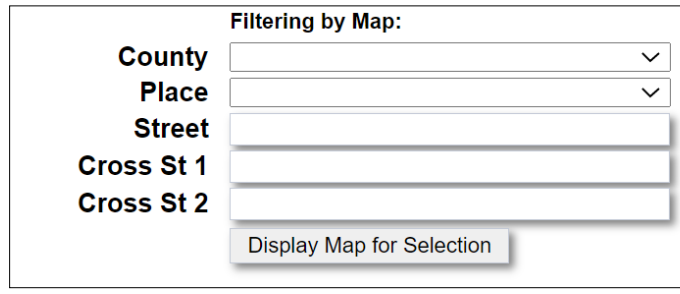

Users can now filter tickets by the map if ticket numbers are unavailable. County and street information is required.

This feature has a 7-day search range. Additionally, users will only be able to access tickets delivered to their own member codes.

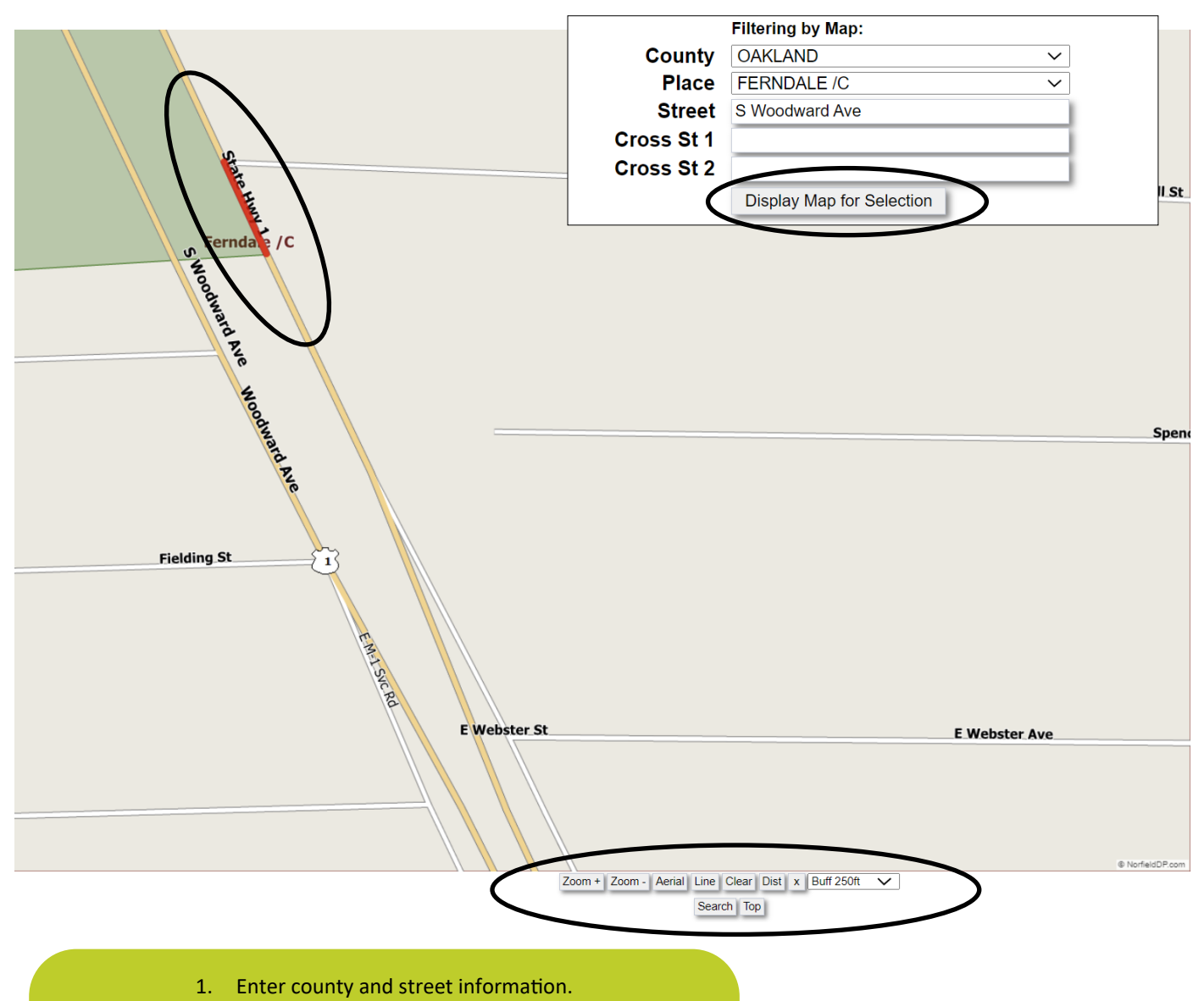

- 2. Click "Display Map".
	- 3. Choose the place.
- 4. Choose an address range.
- 5. Once your desired area is highlighted red on the map, adjust the

map as needed and click "Search".

6. Tickets placed within this area will be listed on the results page.